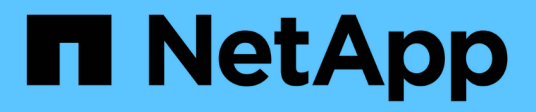

## **Legen Sie das Network Time Protocol fest**

Element Software

NetApp January 15, 2024

This PDF was generated from https://docs.netapp.com/de-de/element-software-123/storage/task\_system\_manage\_cluster\_ntp\_configure.html on January 15, 2024. Always check docs.netapp.com for the latest.

# **Inhalt**

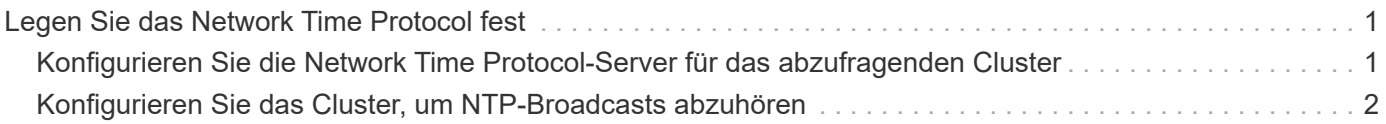

# <span id="page-2-0"></span>**Legen Sie das Network Time Protocol fest**

Das Einrichten des Network Time Protocol (NTP) lässt sich auf zwei Arten erreichen: Entweder weisen Sie jeden Knoten in einem Cluster an, nach Broadcasts zu hören, oder weisen Sie jeden Knoten an, einen NTP-Server nach Updates abzufragen.

Mit NTP werden Uhren über ein Netzwerk synchronisiert. Die Verbindung zu einem internen oder externen NTP-Server sollte Teil der ersten Cluster-Einrichtung sein.

### <span id="page-2-1"></span>**Konfigurieren Sie die Network Time Protocol-Server für das abzufragenden Cluster**

Sie können jeden Node in einem Cluster anweisen, einen NTP-Server (Network Time Protocol) nach Updates abzufragen. Das Cluster kontaktiert nur konfigurierte Server und fordert von ihnen NTP-Informationen an.

Konfigurieren Sie NTP auf dem Cluster, um auf einen lokalen NTP-Server zu verweisen. Sie können die IP-Adresse oder den FQDN-Hostnamen verwenden. Der NTP-Standardserver zum Erstellungszeitpunkt des Clusters ist auf us.pool.ntp.org eingestellt. Es kann jedoch nicht immer eine Verbindung zu diesem Standort hergestellt werden, abhängig vom physischen Standort des SolidFire Clusters.

Die Verwendung des FQDN hängt davon ab, ob die DNS-Einstellungen des einzelnen Speicherknoten vorhanden und betriebsbereit sind. Konfigurieren Sie dazu die DNS-Server auf jedem Speicherknoten und stellen Sie sicher, dass die Ports geöffnet sind, indem Sie die Seite Netzwerkport-Anforderungen überprüfen.

Sie können bis zu fünf verschiedene NTP-Server eingeben.

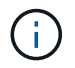

Sie können IPv4- und IPv6-Adressen verwenden.

### **Was Sie benötigen**

Um diese Einstellung zu konfigurieren, müssen Sie über Berechtigungen für Cluster-Administratoren verfügen.

#### **Schritte**

- 1. Konfigurieren Sie eine Liste der IPs und/oder FQDNs in den Servereinstellungen.
- 2. Stellen Sie sicher, dass DNS auf den Knoten ordnungsgemäß eingestellt ist.
- 3. Klicken Sie Auf **Cluster** > **Einstellungen**.
- 4. Wählen Sie unter Network Time Protocol Settings **No** die standardmäßige NTP-Konfiguration.
- 5. Klicken Sie Auf **Änderungen Speichern**.

### **Weitere Informationen**

- ["Dokumentation von SolidFire und Element Software"](https://docs.netapp.com/us-en/element-software/index.html)
- ["NetApp Element Plug-in für vCenter Server"](https://docs.netapp.com/us-en/vcp/index.html)

### <span id="page-3-0"></span>**Konfigurieren Sie das Cluster, um NTP-Broadcasts abzuhören**

Mithilfe des Broadcast-Modus können Sie jeden Node in einem Cluster anweisen, um auf dem Netzwerk nach NTP (Network Time Protocol)-Broadcast-Meldungen von einem bestimmten Server abzuhören.

### **Was Sie benötigen**

- Um diese Einstellung zu konfigurieren, müssen Sie über Berechtigungen für Cluster-Administratoren verfügen.
- Sie müssen einen NTP-Server im Netzwerk als Broadcast-Server konfigurieren.

#### **Schritte**

- 1. Klicken Sie Auf **Cluster** > **Einstellungen**.
- 2. Geben Sie den NTP-Server oder die Server, die den Broadcast-Modus in die Serverliste verwenden, ein.
- 3. Wählen Sie unter Network Time Protocol Settings **Ja** aus, um einen Broadcast-Client zu verwenden.
- 4. Um den Broadcast-Client einzustellen, geben Sie im Feld **Server** den NTP-Server ein, den Sie im Broadcast-Modus konfiguriert haben.
- 5. Klicken Sie Auf **Änderungen Speichern**.

### **Weitere Informationen**

- ["Dokumentation von SolidFire und Element Software"](https://docs.netapp.com/us-en/element-software/index.html)
- ["NetApp Element Plug-in für vCenter Server"](https://docs.netapp.com/us-en/vcp/index.html)

### **Copyright-Informationen**

Copyright © 2024 NetApp. Alle Rechte vorbehalten. Gedruckt in den USA. Dieses urheberrechtlich geschützte Dokument darf ohne die vorherige schriftliche Genehmigung des Urheberrechtsinhabers in keiner Form und durch keine Mittel – weder grafische noch elektronische oder mechanische, einschließlich Fotokopieren, Aufnehmen oder Speichern in einem elektronischen Abrufsystem – auch nicht in Teilen, vervielfältigt werden.

Software, die von urheberrechtlich geschütztem NetApp Material abgeleitet wird, unterliegt der folgenden Lizenz und dem folgenden Haftungsausschluss:

DIE VORLIEGENDE SOFTWARE WIRD IN DER VORLIEGENDEN FORM VON NETAPP ZUR VERFÜGUNG GESTELLT, D. H. OHNE JEGLICHE EXPLIZITE ODER IMPLIZITE GEWÄHRLEISTUNG, EINSCHLIESSLICH, JEDOCH NICHT BESCHRÄNKT AUF DIE STILLSCHWEIGENDE GEWÄHRLEISTUNG DER MARKTGÄNGIGKEIT UND EIGNUNG FÜR EINEN BESTIMMTEN ZWECK, DIE HIERMIT AUSGESCHLOSSEN WERDEN. NETAPP ÜBERNIMMT KEINERLEI HAFTUNG FÜR DIREKTE, INDIREKTE, ZUFÄLLIGE, BESONDERE, BEISPIELHAFTE SCHÄDEN ODER FOLGESCHÄDEN (EINSCHLIESSLICH, JEDOCH NICHT BESCHRÄNKT AUF DIE BESCHAFFUNG VON ERSATZWAREN ODER -DIENSTLEISTUNGEN, NUTZUNGS-, DATEN- ODER GEWINNVERLUSTE ODER UNTERBRECHUNG DES GESCHÄFTSBETRIEBS), UNABHÄNGIG DAVON, WIE SIE VERURSACHT WURDEN UND AUF WELCHER HAFTUNGSTHEORIE SIE BERUHEN, OB AUS VERTRAGLICH FESTGELEGTER HAFTUNG, VERSCHULDENSUNABHÄNGIGER HAFTUNG ODER DELIKTSHAFTUNG (EINSCHLIESSLICH FAHRLÄSSIGKEIT ODER AUF ANDEREM WEGE), DIE IN IRGENDEINER WEISE AUS DER NUTZUNG DIESER SOFTWARE RESULTIEREN, SELBST WENN AUF DIE MÖGLICHKEIT DERARTIGER SCHÄDEN HINGEWIESEN WURDE.

NetApp behält sich das Recht vor, die hierin beschriebenen Produkte jederzeit und ohne Vorankündigung zu ändern. NetApp übernimmt keine Verantwortung oder Haftung, die sich aus der Verwendung der hier beschriebenen Produkte ergibt, es sei denn, NetApp hat dem ausdrücklich in schriftlicher Form zugestimmt. Die Verwendung oder der Erwerb dieses Produkts stellt keine Lizenzierung im Rahmen eines Patentrechts, Markenrechts oder eines anderen Rechts an geistigem Eigentum von NetApp dar.

Das in diesem Dokument beschriebene Produkt kann durch ein oder mehrere US-amerikanische Patente, ausländische Patente oder anhängige Patentanmeldungen geschützt sein.

ERLÄUTERUNG ZU "RESTRICTED RIGHTS": Nutzung, Vervielfältigung oder Offenlegung durch die US-Regierung unterliegt den Einschränkungen gemäß Unterabschnitt (b)(3) der Klausel "Rights in Technical Data – Noncommercial Items" in DFARS 252.227-7013 (Februar 2014) und FAR 52.227-19 (Dezember 2007).

Die hierin enthaltenen Daten beziehen sich auf ein kommerzielles Produkt und/oder einen kommerziellen Service (wie in FAR 2.101 definiert) und sind Eigentum von NetApp, Inc. Alle technischen Daten und die Computersoftware von NetApp, die unter diesem Vertrag bereitgestellt werden, sind gewerblicher Natur und wurden ausschließlich unter Verwendung privater Mittel entwickelt. Die US-Regierung besitzt eine nicht ausschließliche, nicht übertragbare, nicht unterlizenzierbare, weltweite, limitierte unwiderrufliche Lizenz zur Nutzung der Daten nur in Verbindung mit und zur Unterstützung des Vertrags der US-Regierung, unter dem die Daten bereitgestellt wurden. Sofern in den vorliegenden Bedingungen nicht anders angegeben, dürfen die Daten ohne vorherige schriftliche Genehmigung von NetApp, Inc. nicht verwendet, offengelegt, vervielfältigt, geändert, aufgeführt oder angezeigt werden. Die Lizenzrechte der US-Regierung für das US-Verteidigungsministerium sind auf die in DFARS-Klausel 252.227-7015(b) (Februar 2014) genannten Rechte beschränkt.

### **Markeninformationen**

NETAPP, das NETAPP Logo und die unter [http://www.netapp.com/TM](http://www.netapp.com/TM\) aufgeführten Marken sind Marken von NetApp, Inc. Andere Firmen und Produktnamen können Marken der jeweiligen Eigentümer sein.